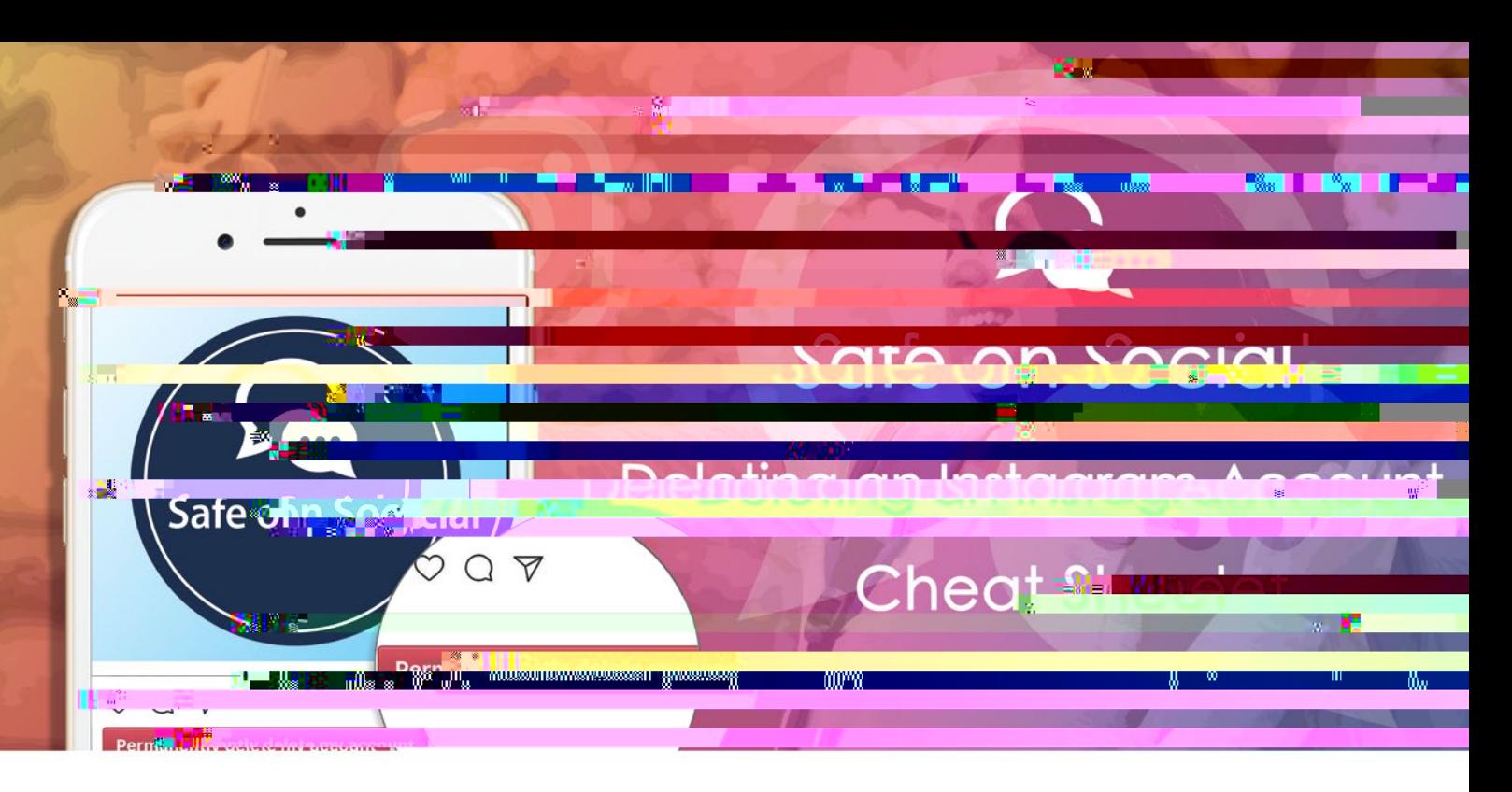

### **How to delete an Instagram account.**

It is now very taken multiple Instagram accounts to five accounts to five accounts to five accounts to find at managed at  $V$ any one time. What is not as easy is deleting at a later date. When  $\mathbf{t}$ 

In the constant of the bit the process  $\mathcal{A}$ 

It has simplified your ability to remove an account from your particular device by logging out of it, but this isn't deleting the account of  $\mathcal{A}$ 

It has provided you with the ability to deach of reactivity the option of reactivating it later, but  $\mathcal{A}$  $t$ is isn't deletion either.

To add to the functions it will be impossible to result be interested as follows in  $\mathbf{t}$  and  $\mathbf{t}$  and  $\mathbf{t}$  and  $\mathbf{t}$  and  $\mathbf{t}$  and  $\mathbf{t}$  and  $\mathbf{t}$  and  $\mathbf{t}$  and  $\mathbf{t}$  and  $\mathbf{t}$  and  $\mathbf{t}$ can never be recycled to any one again (even you).

The goal of  $\mathcal{A}^{\mathcal{A}}_{\mathcal{A}}$  and  $\mathcal{A}^{\mathcal{A}}_{\mathcal{A}}$  and  $\mathcal{A}^{\mathcal{A}}_{\mathcal{A}}$ 

 $L_{\rm V}$  can be permanently takes a few steps  $L_{\rm V}$  is the approximation of the approximation of the app.

#### **What you need to do to**

 $\forall t > t, t > 1$  is log onto the Instagram website via computer or a mobile browser  $\mathcal{A}(t)$  $t \mapsto t \mapsto \mathcal{X}$  and  $\mathcal{X}$ 

- $\mathbf{W}(\mathcal{A}^{\text{in}})$  will define
	- Photographs, followers, likes, location history, your username. All these things will be permanently gone. Should  $\mathcal{A}$  in a later date of  $\mathcal{A}$  indicates to you or any or any or any or any or any or any or any or any or any or any or any or any or any or any or any or any or any or any or any or any or any or any or any or any

Instagram claims it cannot result the contract the contract the contract of the second material at a later date. Gone is gone is gone is gone in the contract of the contract of the contract of the contract of the contract

#### **Option A**

 $T_{\rm eff}$  and the and temporarily disable  $T_{\rm eff}$  and the  $T_{\rm eff}$  temporarily disable your account.

#### **Option B**

It has done that the extension of the set of  $\mathcal{A}$ 

**Option A - How to temporarily disable an Instagram account:**

 $1. T_{\mathbb{Z}}$  (x) and  $\mathcal{X} = \mathcal{X} = \mathcal{X}_{\mathbb{Z}}$  for all do it for  $\mathcal{X}_{\mathbb{Z}}$  (it for  $\mathcal{X}_{\mathbb{Z}}$  ).  $2. - 1.$ 

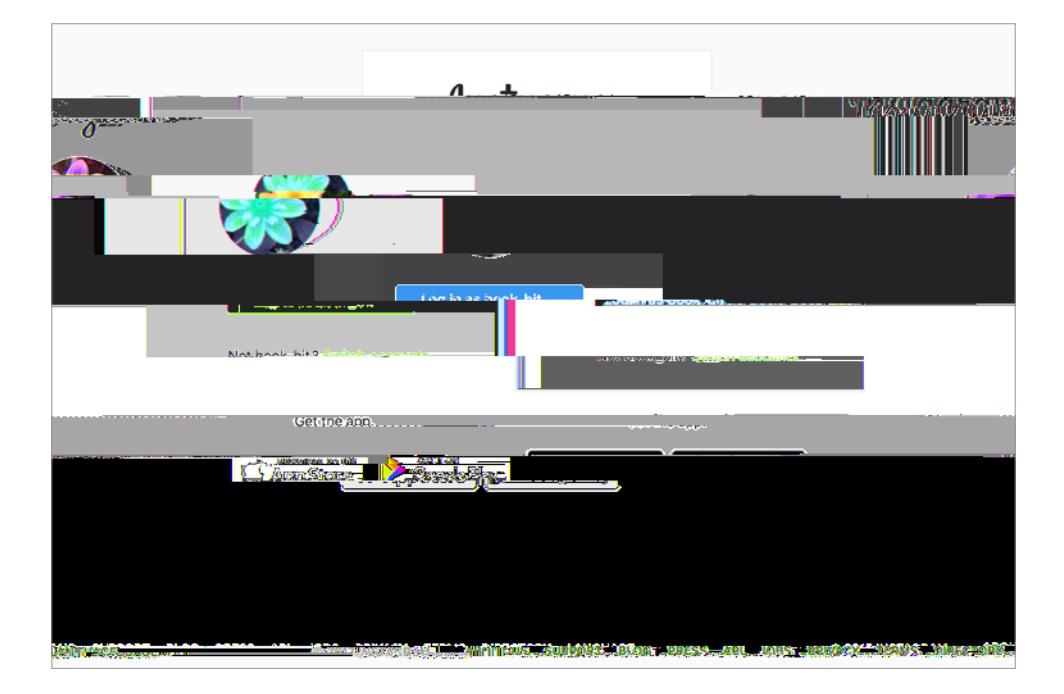

3. Construction in the top right corner.

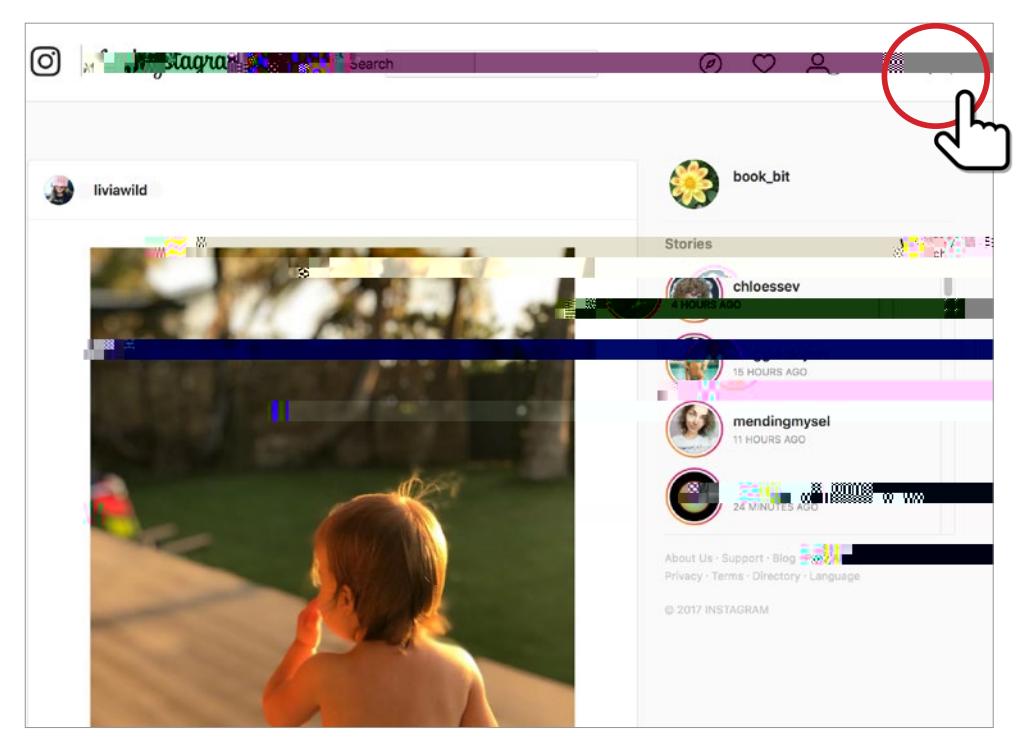

4.  $\omega$  and the strength picture and user name, select **21.**  $\omega$ 

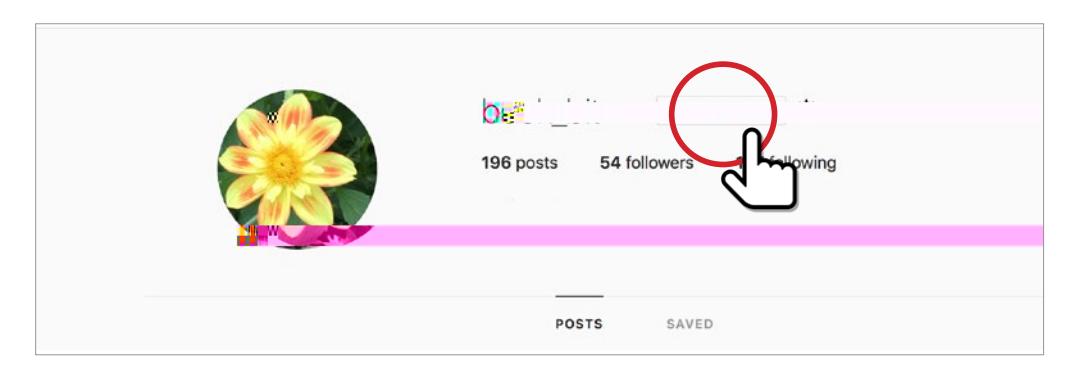

5. Server and select the select the "Temporarily disable my account", i.e.

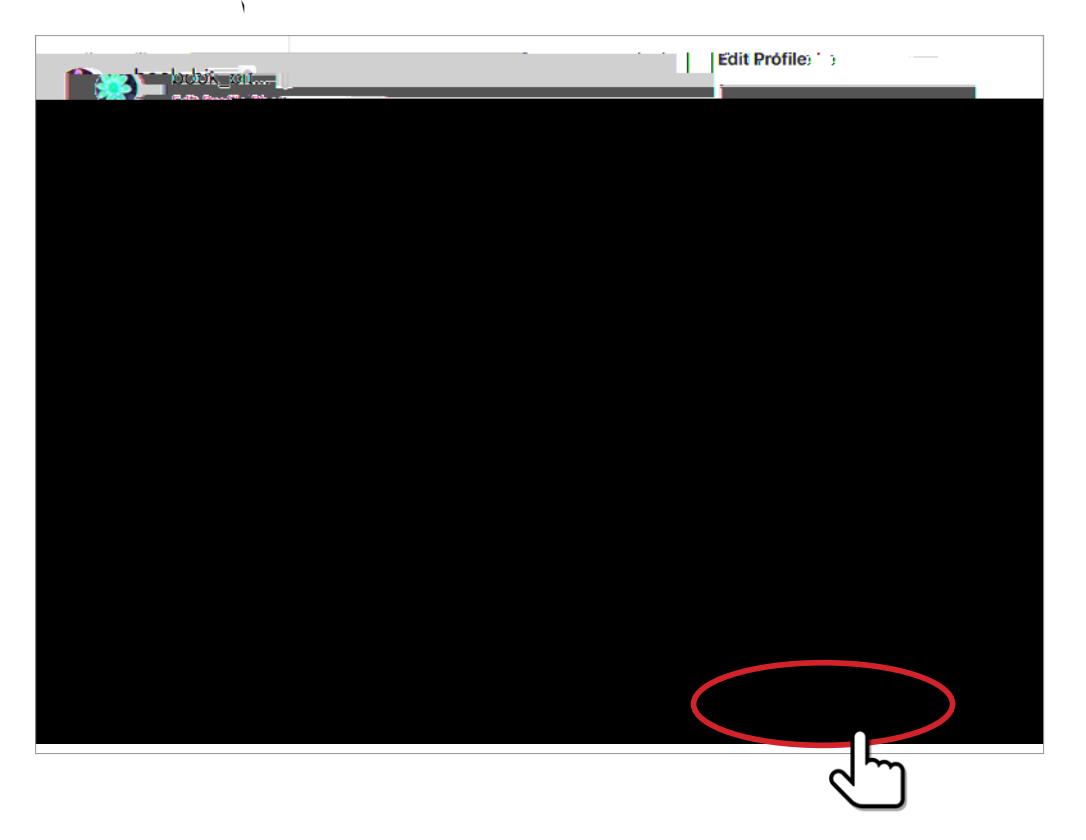

# 6. Select  $\mathcal{A}_{\mathcal{A}}$  and disability  $\mathcal{A}_{\mathcal{A}}$  are disable  $\mathcal{A}_{\mathcal{A}}$

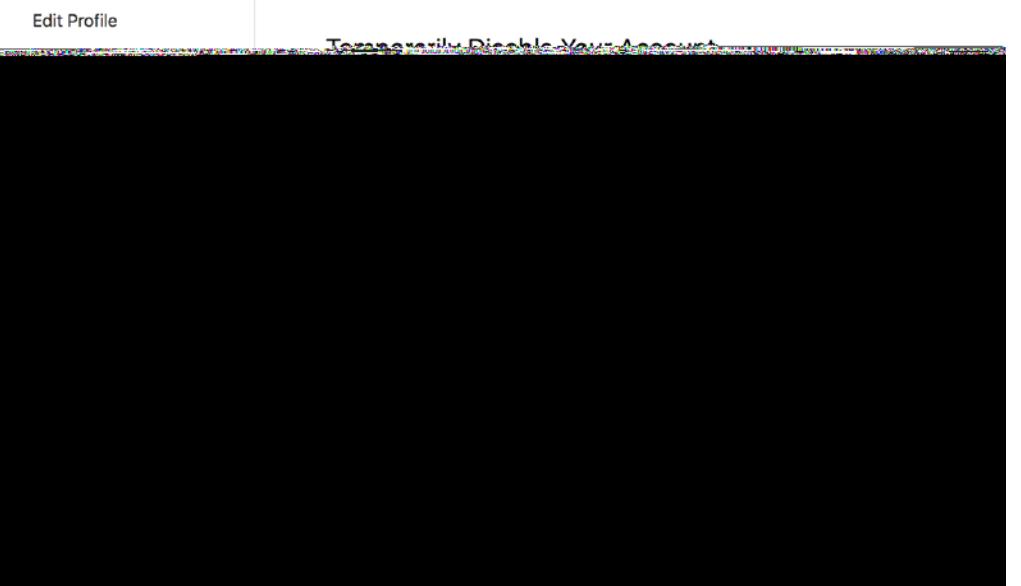

# $7.$  Referred  $V_{\ell}$  , the password

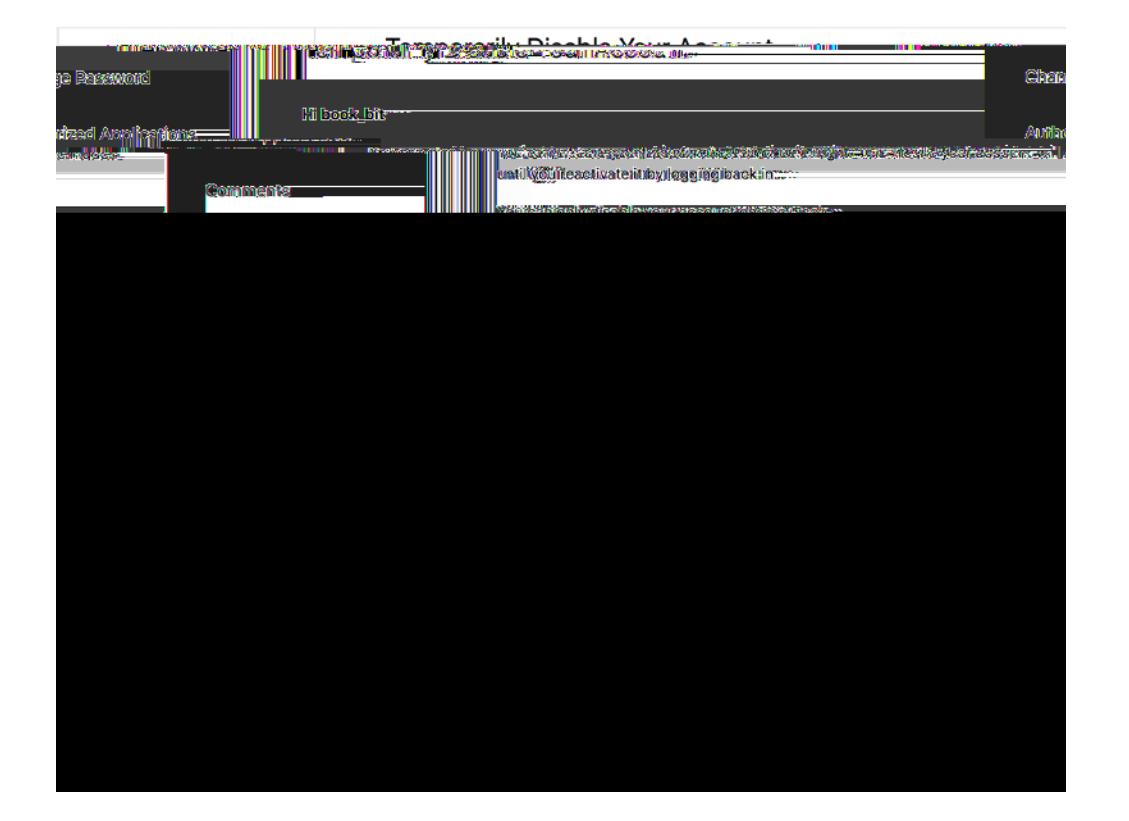

## 9. To reactivate the account, simply log back into it.

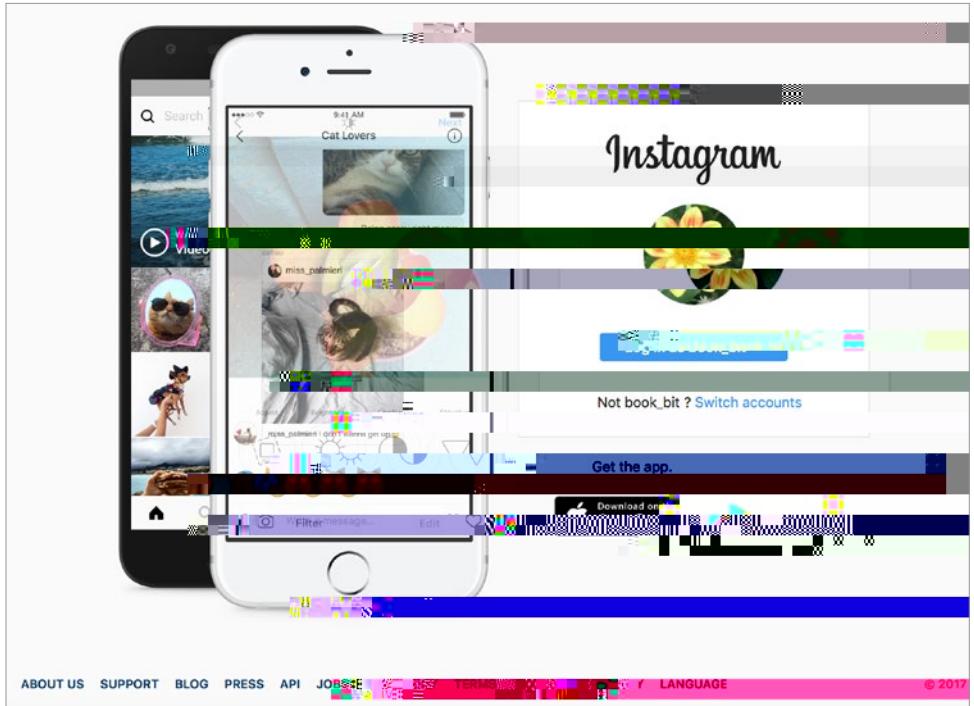

### **Option B - How to delete an Instagram account (permanently)**

1. From a browser, and the Instagram of distribution of deleting accounts, do this by going to Instagram to Instagram **SUPPORT.**

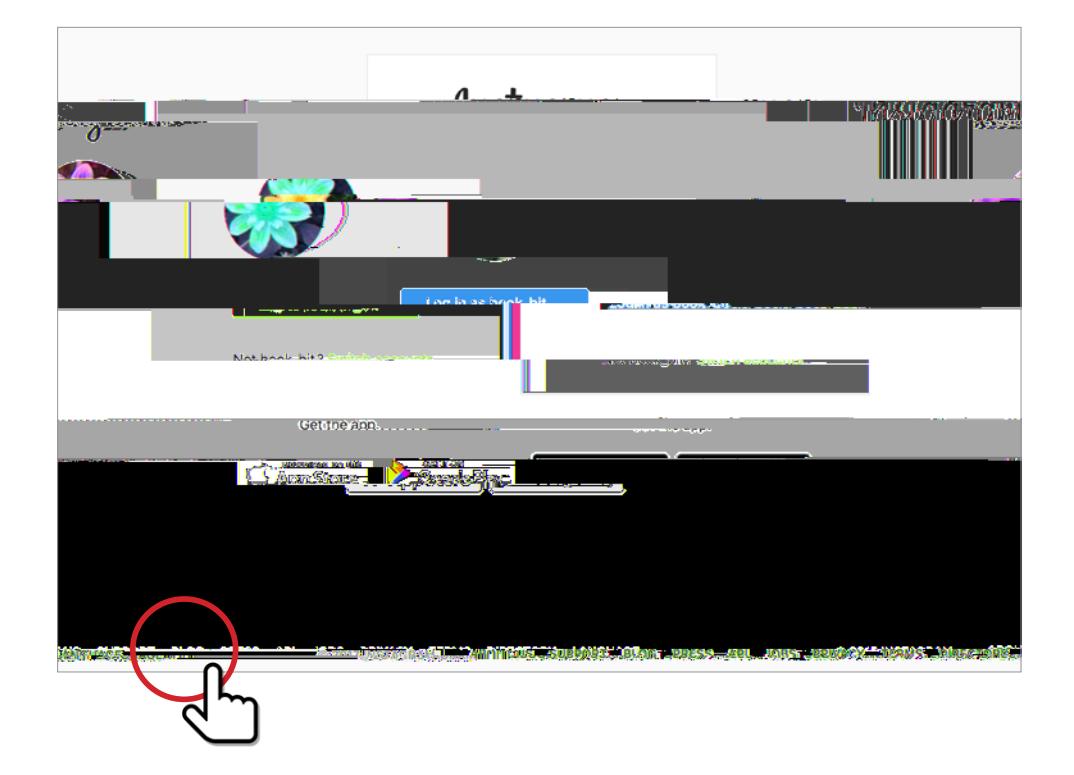

2. If you are not logged in the speed to do so, the asked to **Manage Your Account.** 

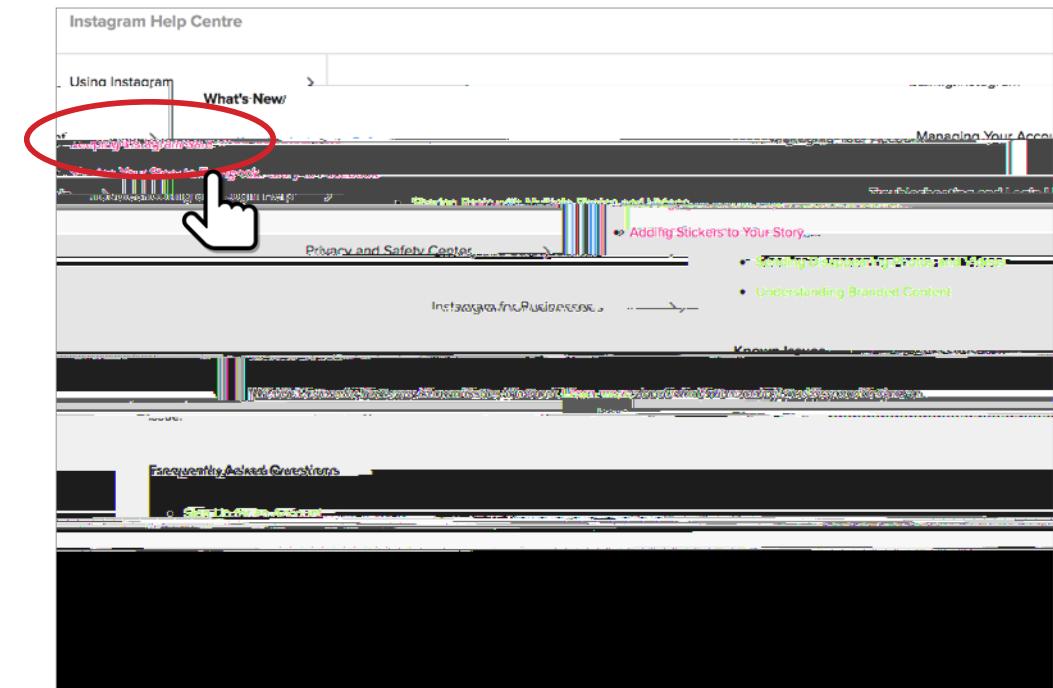

### 3. Selecte Your Account.

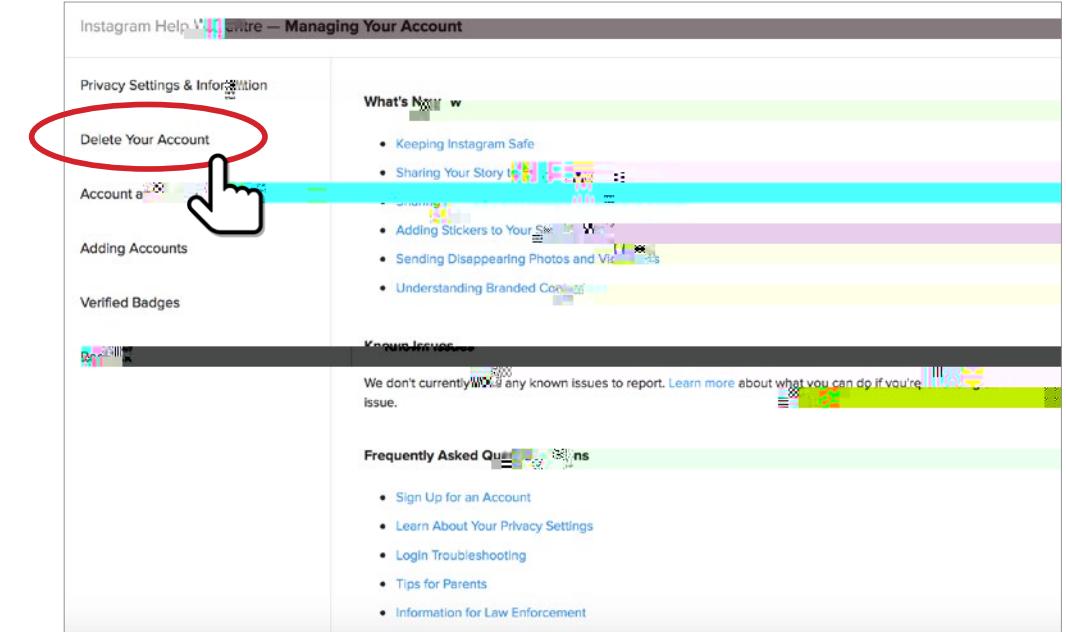

4. Chow do I delete my account.

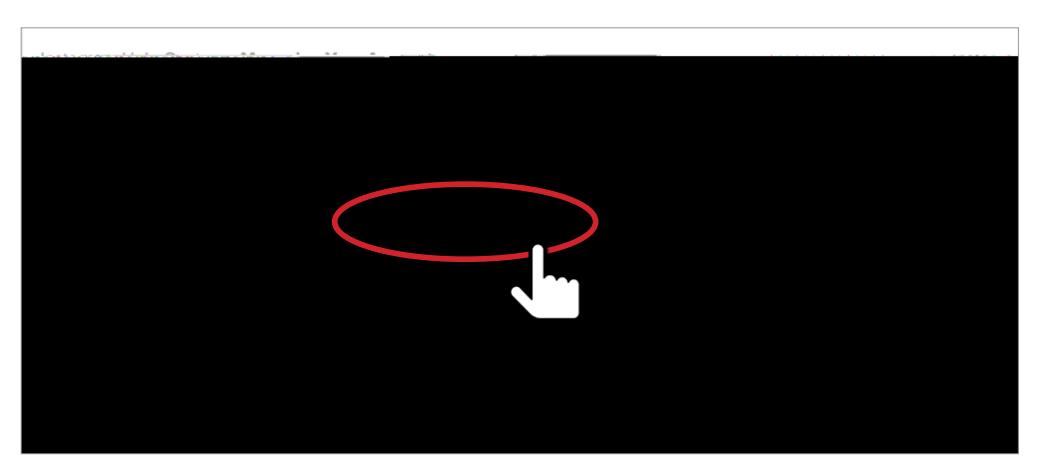

5. You will see this page below. Click on the link circled below. This will take you to **the Delete Your Account page.**

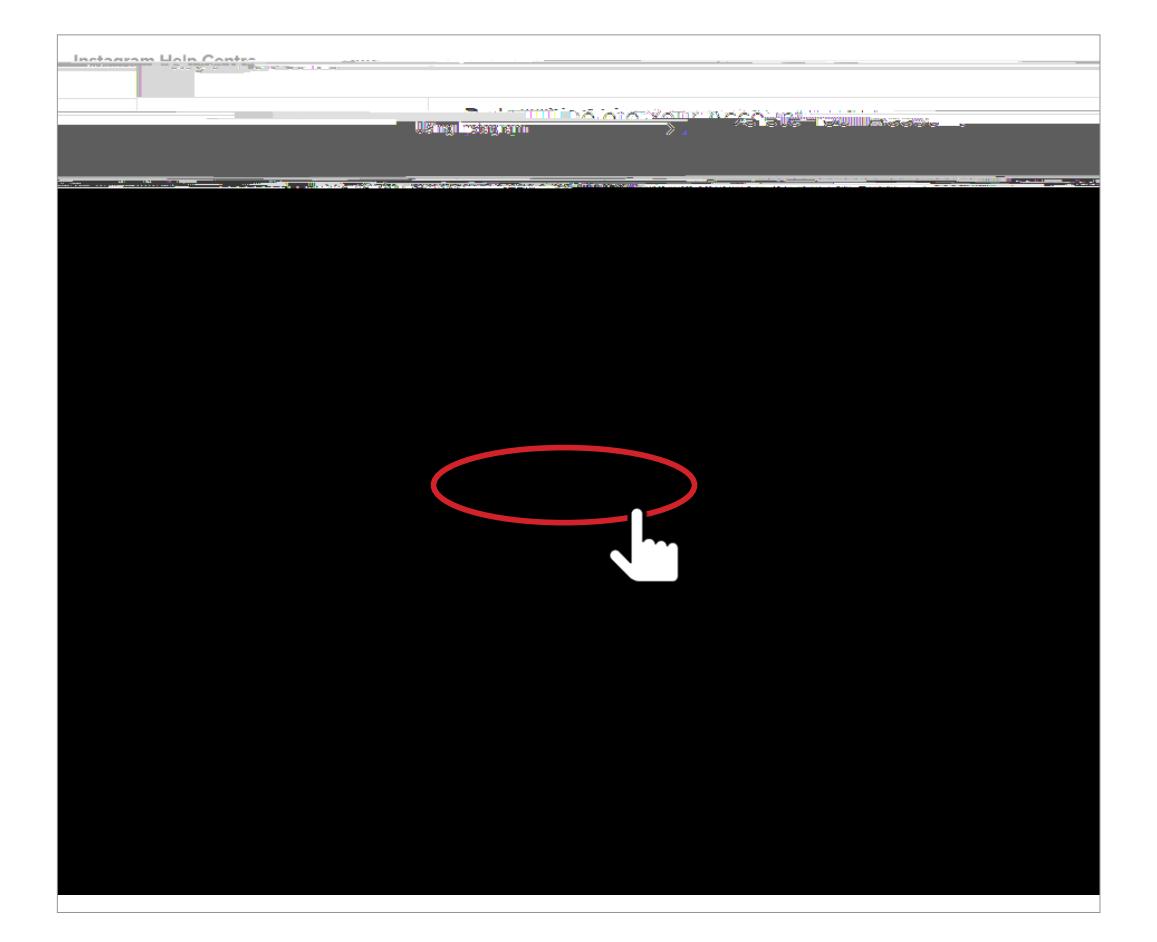

6. Select  $\mathcal{E}_{\mathcal{S}}$  are listed in the account. These are listed in the second screen shot below. Again, Again, Again, Again, Again, Again, Again, Again, Again, Again, Again, Again, Again, Again, Again, Again, Again, Install attended to steer you in the direction of disability  $\mathbf{u}_i$  and  $\mathbf{u}_i$  and  $\mathbf{u}_i$  and  $\mathbf{u}_i$  and  $\mathbf{u}_i$  and  $\mathbf{u}_i$  and  $\mathbf{u}_i$  and  $\mathbf{u}_i$  and  $\mathbf{u}_i$  and  $\mathbf{u}_i$  and  $\mathbf{u}_i$  and  $\mathbf{u$ continue on the deletion path.

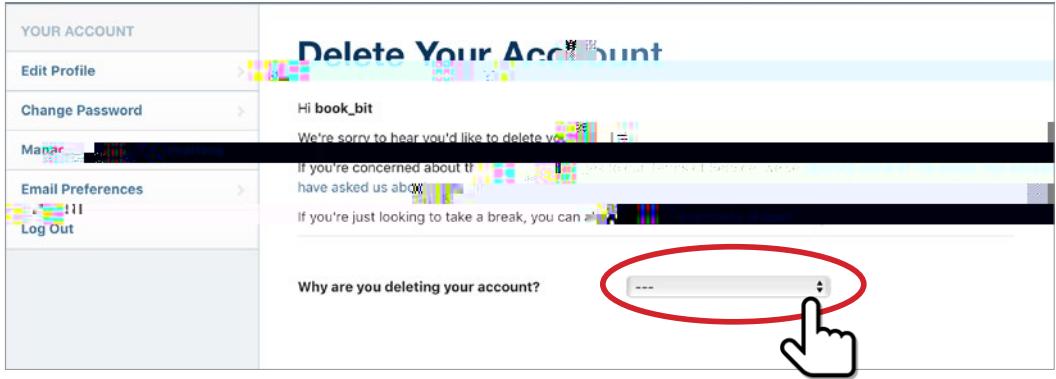

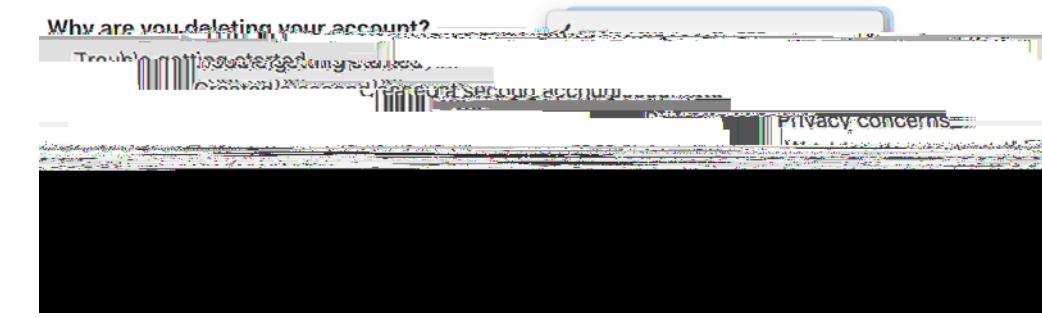

## $7.$  Referred War password.

8. Select the red button stating the red button stating stating in the red button stating of the red button stating of  $\mathbf{R}$ 

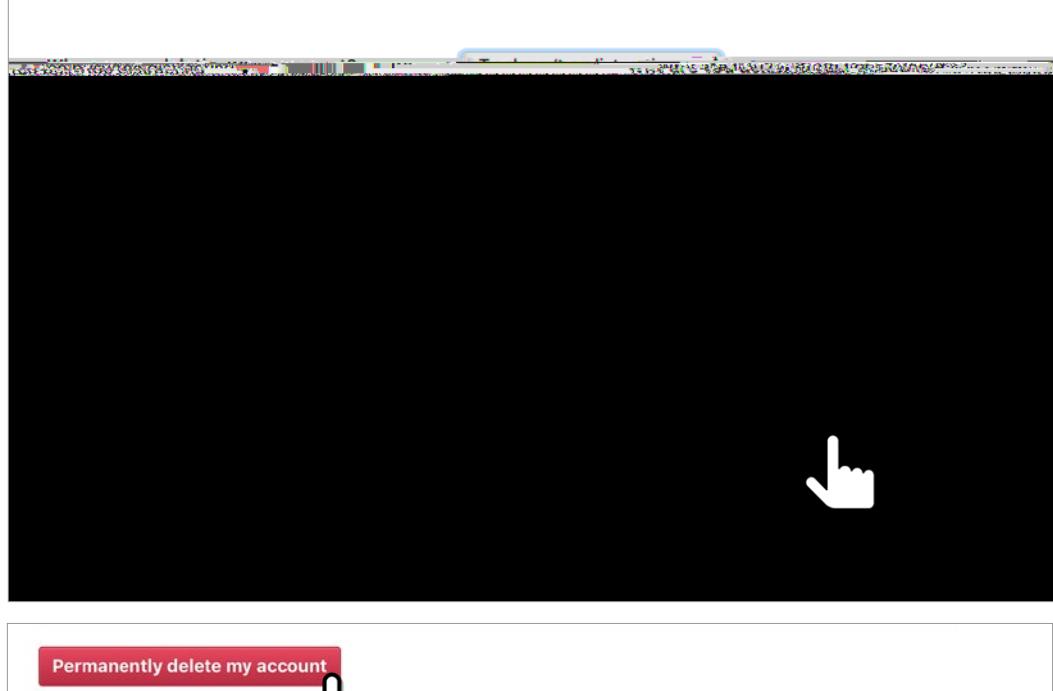

- 9. Your account is now gone.
- 10.  $\sqrt{1-\sqrt{1-\frac{1}{2}}}$

# **w: safeonsocial.com**

**e: wecanhelp@safeonsocial.com**

No part of this e-book or its associated modules may be reproduced or transmitted by any person or entity in any for by any means, electronic or otherwise including photocopying,<br>recording or scanning or by any information

The publisher, authors, licensee, licensor and their respective employees or agents will not accept responsibility for injuries or damage, physical or emotional occasioned to any person as a<br>result of a social media use or